# **برد كاربردي بلوتوث رله Relay Bluetooth**

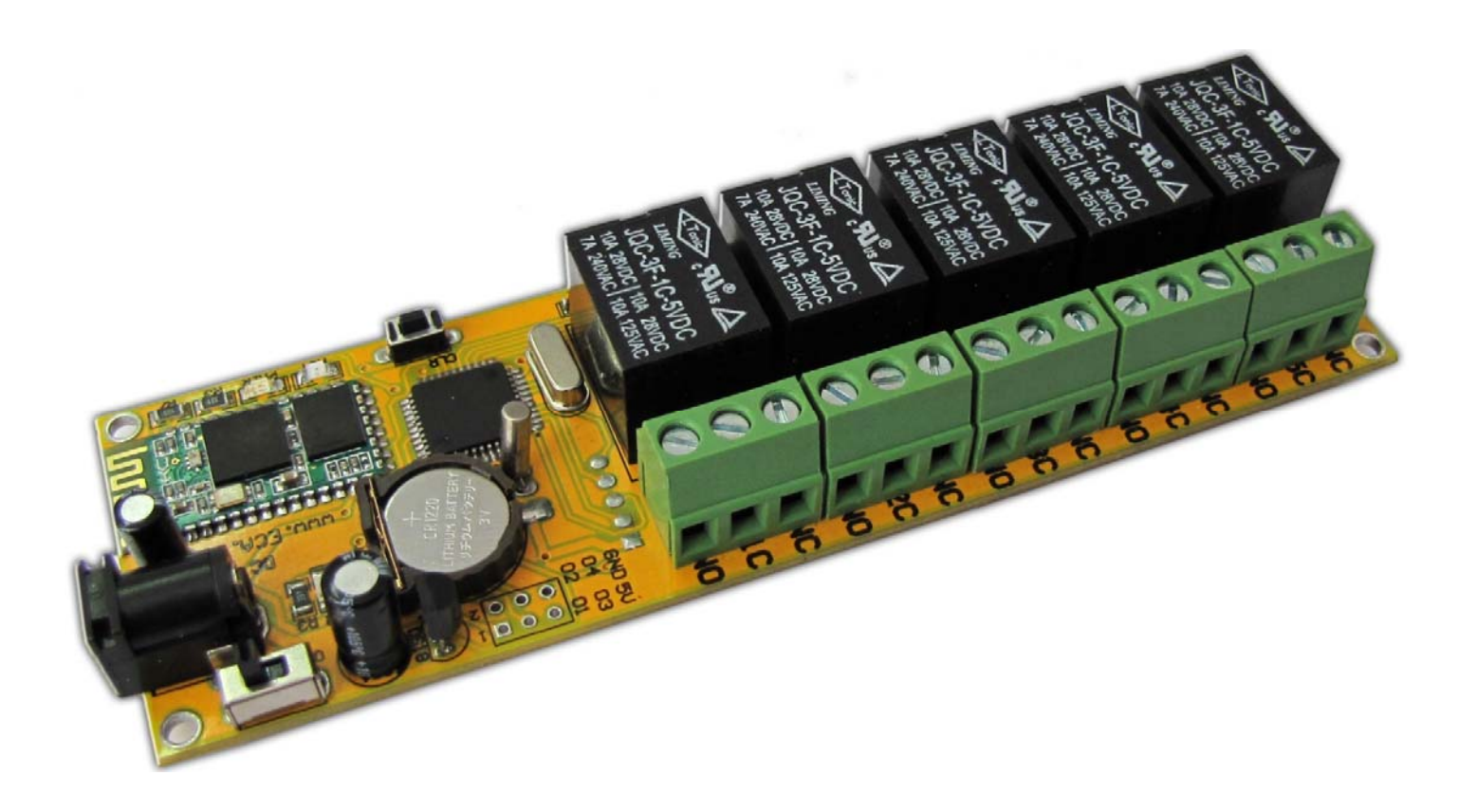

# فهرست مطالب

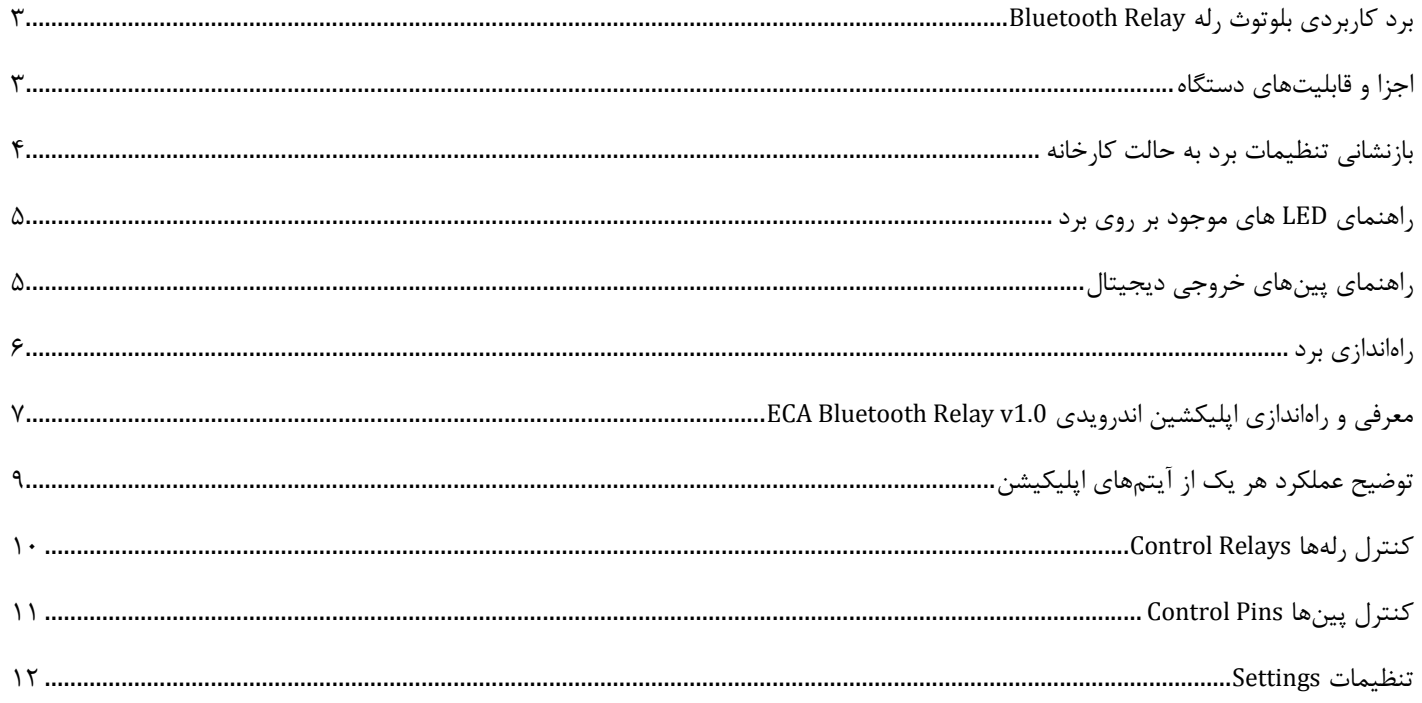

# **برد كاربردي بلوتوث رله Relay Bluetooth**

برد كاربردي بلوتوث رله يك مدار كامل جهت كنترل انواع وسايل برقي از طريق درگاه بلوتوث مي باشد. اين برد داراي 5 خروجي رله و 4 خروجي ديجيتال است كه مي توان از طريق گوشي موبايل، لپ تاپ و يا تبلت و توسط نرم افزار طراحي شده به دستگاه متصل شد و خاموش و روشن كردن دستگاه هاي مختلف را كنترل كند. يكي از ويژگي هاي بارز برد كاربردي بلوتوث رله وجود يك تايمر دقيق جهت زمانبندي خاموش و روشن شدن خودكار وسايل است. همچنين يك سنسور دماي ديجيتال (20b18DS (جهت تشخيص دماي محيط بر روي برد قرارداده شده است. تمامي تنظيمات به راحتي از طريق نرم افزار همراه برد امكانپذير است.

5 عدد رله کلید فشاری جهت باترى يشتيبان تراشه ساعت بازنشانی تنظیمات برد LED های نمایشگر **ACCEPTED MANUSCRIPTS** وضعیت آماده به کار برد و Pair ماژول بلوتوث  $HC-05$ جک یاورکانکتور استاندارد تغذيه ِّ کانکتورهای متصل به رله ها] د کمه ON/OFF برد پين های خروجی ديجيتال قابل كنترل سنسور دماسنج ديجيتال DS18B20

**اجزا و قابليتهاي دستگاه** 

\* مجهز به ۵ عدد رله و كانكتورهاي متصل به آن جهت دسترسي به هر دو حالت Normal Open و Normal Close

\* ماژول بلوتوث 05‐HC با فركانس Hhz 2.4Band ISM و بلوتوث كلاس 2 ، برد 10 الي 33 متر

\* سنسور دماسنج ديجيتال 20 B18DS با بازهي اندازهگيري دمايي -55 تا +125 درجه سانتيگراد و دقت 0.0625 درجهي سانتيگراد.

\* تراشهي ساعت

\* باتري پشتيبان تراشهي ساعت

- \* دكمهي Off/On جهت خاموش و روشن كردن برد
- \* جك آداپتور استاندارد جهت اتصال به منبع آداپتور 5 ولت
	- \* پينهاي خروجي ديجيتال قابلكنترل
	- \* مجهز به LED هاي نمايشگر وضعيت دستگاه
- \* كليد فشاري جهت بازنشاني تنظيمات برد به حالت كارخانه

#### **بازنشاني تنظيمات برد به حالت كارخانه**

جهت بازنشاني تنظيمات برد به حالت كارخانه نظير بازيابي تنظيماتي همچون نام بلوتوثي، رمز عبور، ساعت و ... از اين دكمهي فشاري به شرح زير استفاده خواهد شد.

-1ابتدا آداپتور برد را متصل كنيد.

-2 برد را توسط دكمهي Off/On خاموشكنيد.

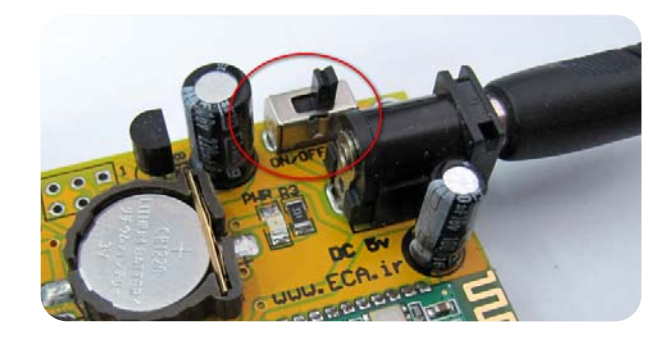

-4 بعد از چند لحظه برد ريست شده و نشانگرهاي ACT و رلهها روشن خواهند شد.(تا زماني كه نشانگرها روشن نشده دكمهي فشاري CRL را رها نكنيد.)

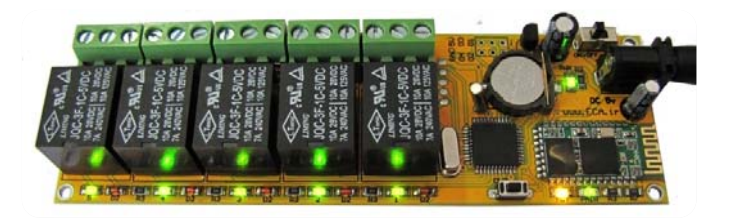

-3 دكمهي فشاري CLR را نگهداريد و همزمان برد را روشن كنيد.

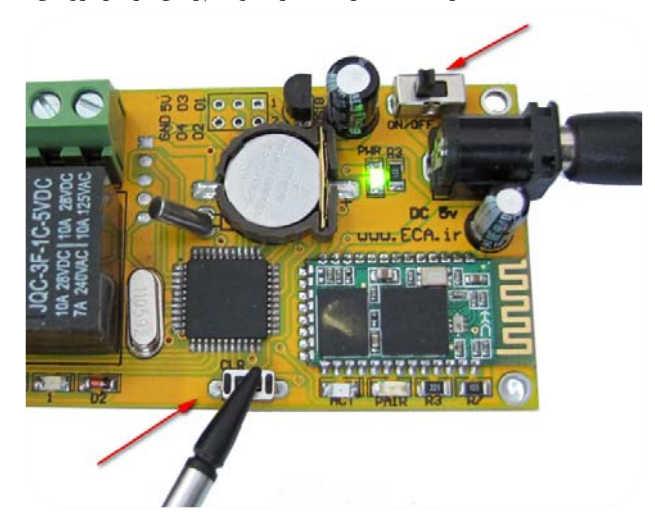

-5 هماكنون دكمهي فشاري CLR را رها كنيد.

برد ريست شده و ميتوان تنظيمات جديد را در آن اعمال كرد.

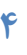

#### **راهنماي LED هاي موجود بر روي برد**

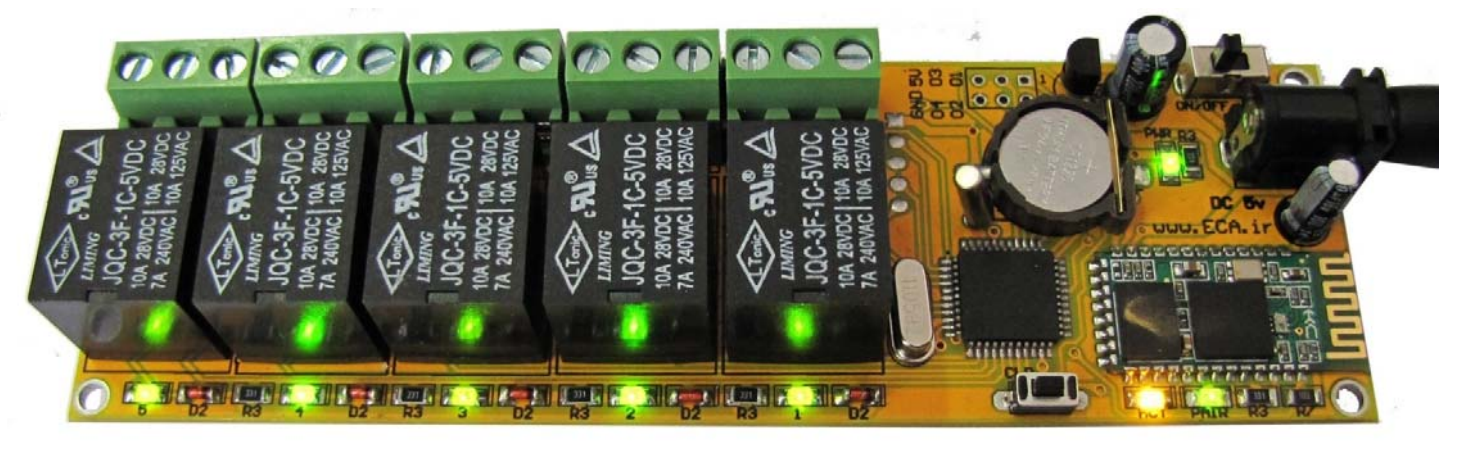

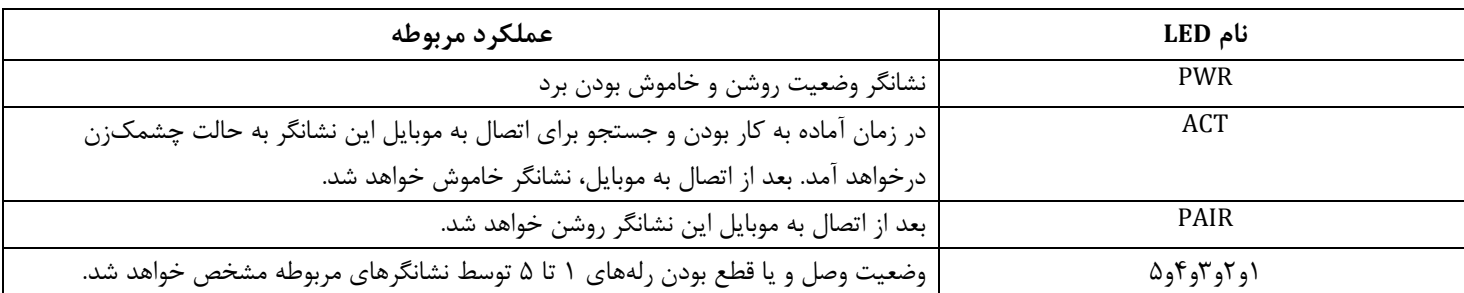

### **راهنماي پينهاي خروجي ديجيتال**

**\* پين V:5** ولتاژ رفرنس 5 ولت (توجه شود از اين پايه جريان كشي نشود.).

**\* پين GND:** gnd برد

**\* پينهاي :04-03-02-01** خروجيهاي ديجيتال ( سطح ولتاژ 5 ولت)

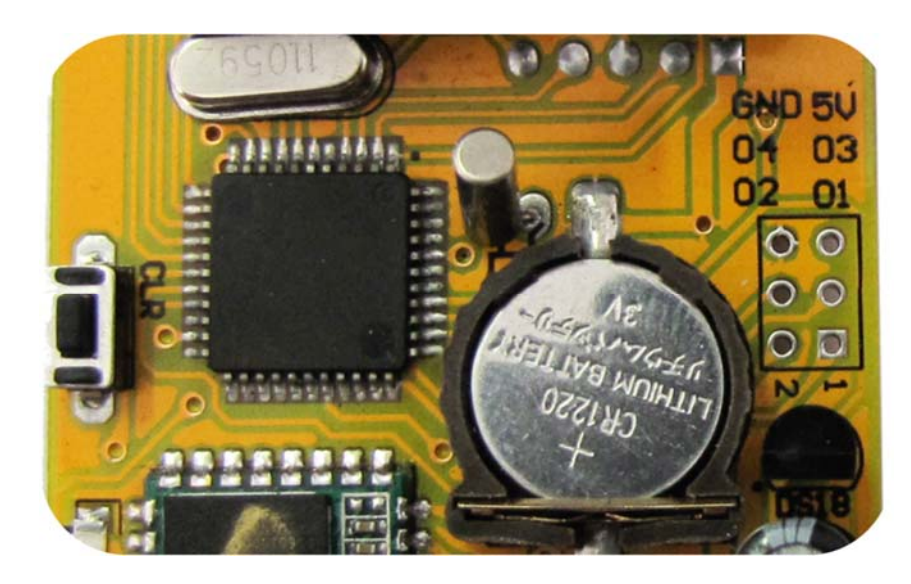

#### **راهاندازي برد**

راهاندازي اوليه برد بسيار ساده بوده و فقط بااتصال آداپتور 5 ولت و زدن دكمه Off/On برد بلوتوث رله روشن و آمادهي برقرار ارتباط خواهد شد.

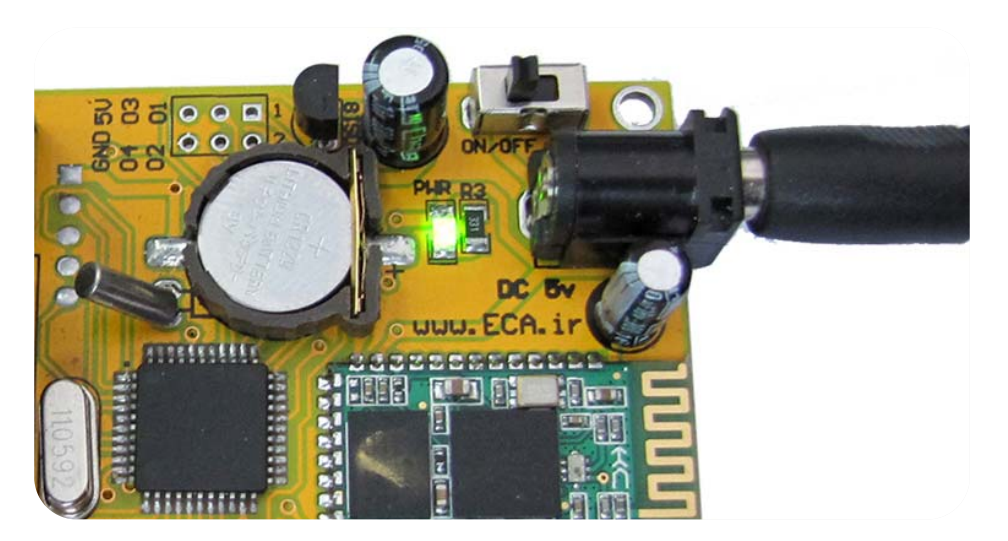

بعد از اتصال آداپتور و روشن كردن برد توسط دكمهي Off/On نشانگر PWR روشن خواهد شد.

برد را به آداپتوري با حداقل ولتاژ 5 ولت و حداقل جريان 1 آمپر متصل كنيد. به علت وجود مدار رگولاتور داخلي ميتوان از آداپتورهايي با ولتاژ بالاتر ( تا 12 ولت) استفاده كرد. اما پيشنهاد ميشود از آداپتور 5 ولت استفاده نماييد. جهت تهيه آداپتور مناسب ميتوان از لينك زير از فروشگاه ECA اقدام كنيد:

http://link.eca.ir/970

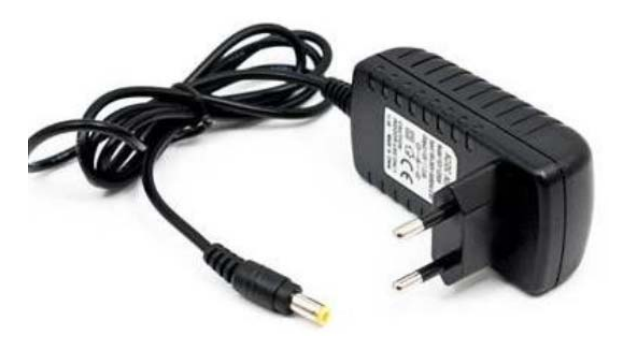

# **معرفي و راهاندازي اپليكشين اندرويدي 1.0v Relay Bluetooth ECA**

#### http://link.eca.ir/971

يا كد QR را توسط تلفن همراه خود اسكن كنيد:

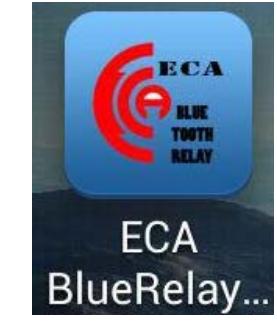

-1 اپليكشن اندرويدي 1.0v Relay Bluetooth ECA جهت كار با برد بلوتوث رله ارائهشده است. اين اپليكيشن را از لينك زير دانلود و نصب نماييد.

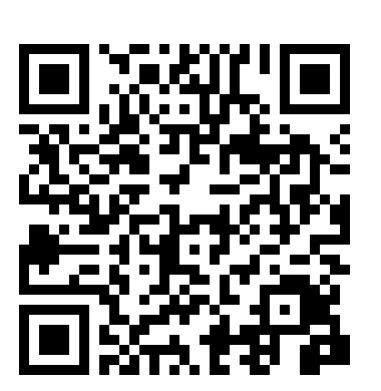

-2 پس از نصب اپليكيشن وارد برنامه شويد و بر روي گزينهي devices paired for Search كليك كنيد تا شروع به جستجوي بلوتوث رله كند.

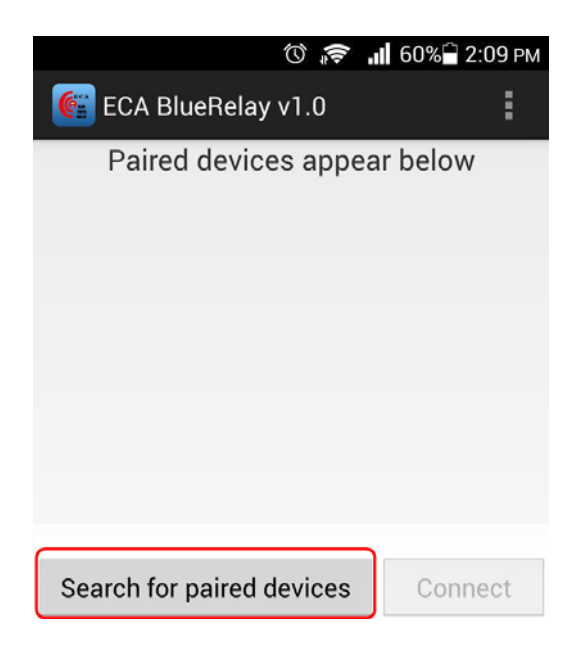

-3 درصورتيكه بلوتوث دستگاه خاموش باشد پيغامي مشابه پيام زير مبني بر روشن نمودن بلوتوث دستگاه ميدهد. بر روي Allow كليك كنيد.

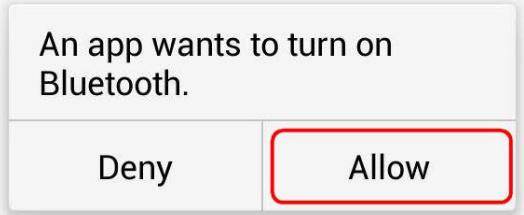

-4 پس از چند لحظه ليست موبايلهاي شناسايي شده ظاهر خواهد شد. درصورتيكه براي اولين بار از برد بلوتوث رله استفاده ميشود يا برد بهصورت كلي ريست ميشود نام بلوتوثي 01‐ 06 ‐ 2010– C – H ظاهر خواهد شد. بر روي آن كليك كنيد.

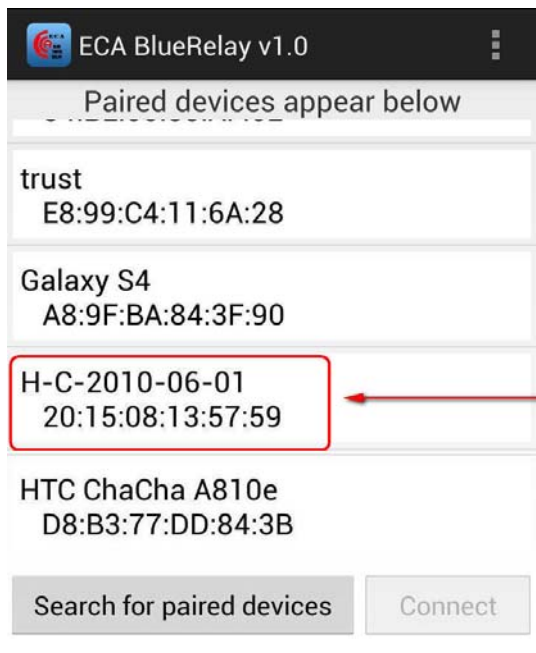

-5 بعد از انتخاب، گزينه Connect فعال خواهد شد. بر روي آن كليك كنيد.

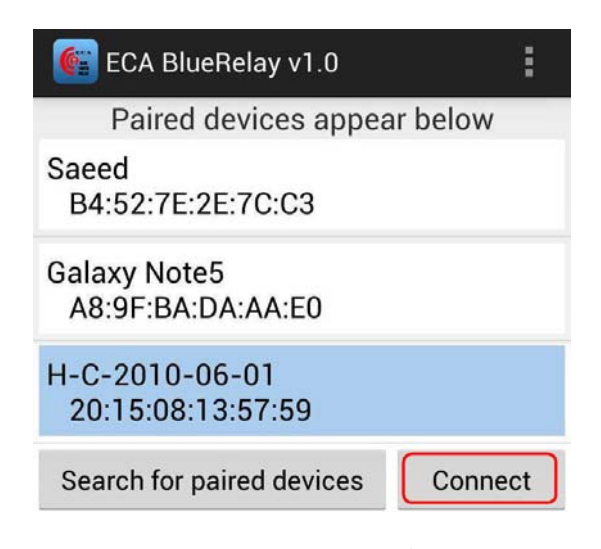

-6 در صفحهي ظاهرشده رمز عبور 1234 را وارد كنيد، بعداً ميتوان اين رمز را تغيير داد.

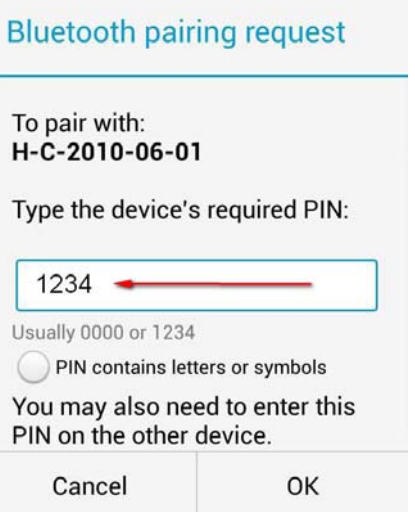

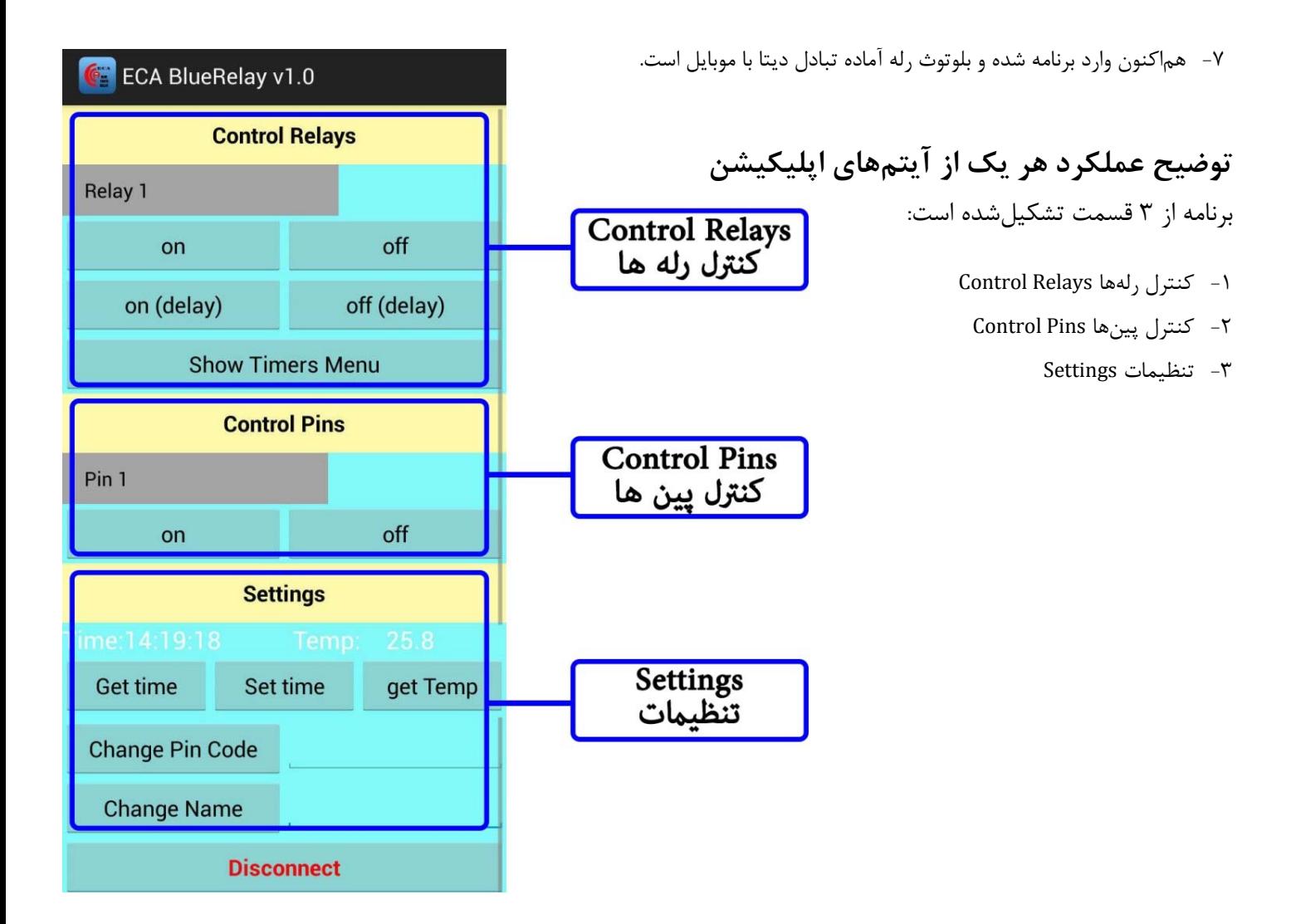

# **كنترل رلهها Relays Control**

5 عدد رله دربرد تعبيه شه است كه در اين قسمت از اپليكيشن ميتوان آنها را بهصورت مجزا و زمانبنديشده كنترل كرد. توسط كليدهاي ON و Off ميتوان رله موردنظر را بهصورت دستي خاموش و روشن نمود. از آيتمهاي (delay(On و (delay(Off ميتوان رله موردنظر خود را با تأخير روشن و خاموش نمود. توسط آيتم Menu Timers Show ميتوان به تنظيمات زمانبندي 24 ساعته قطع و وصل رلهها دسترسي پيدا كرد و هر رله را با زمانبندي موردنظر بهصورت خودكار قطع و وصل كرد.

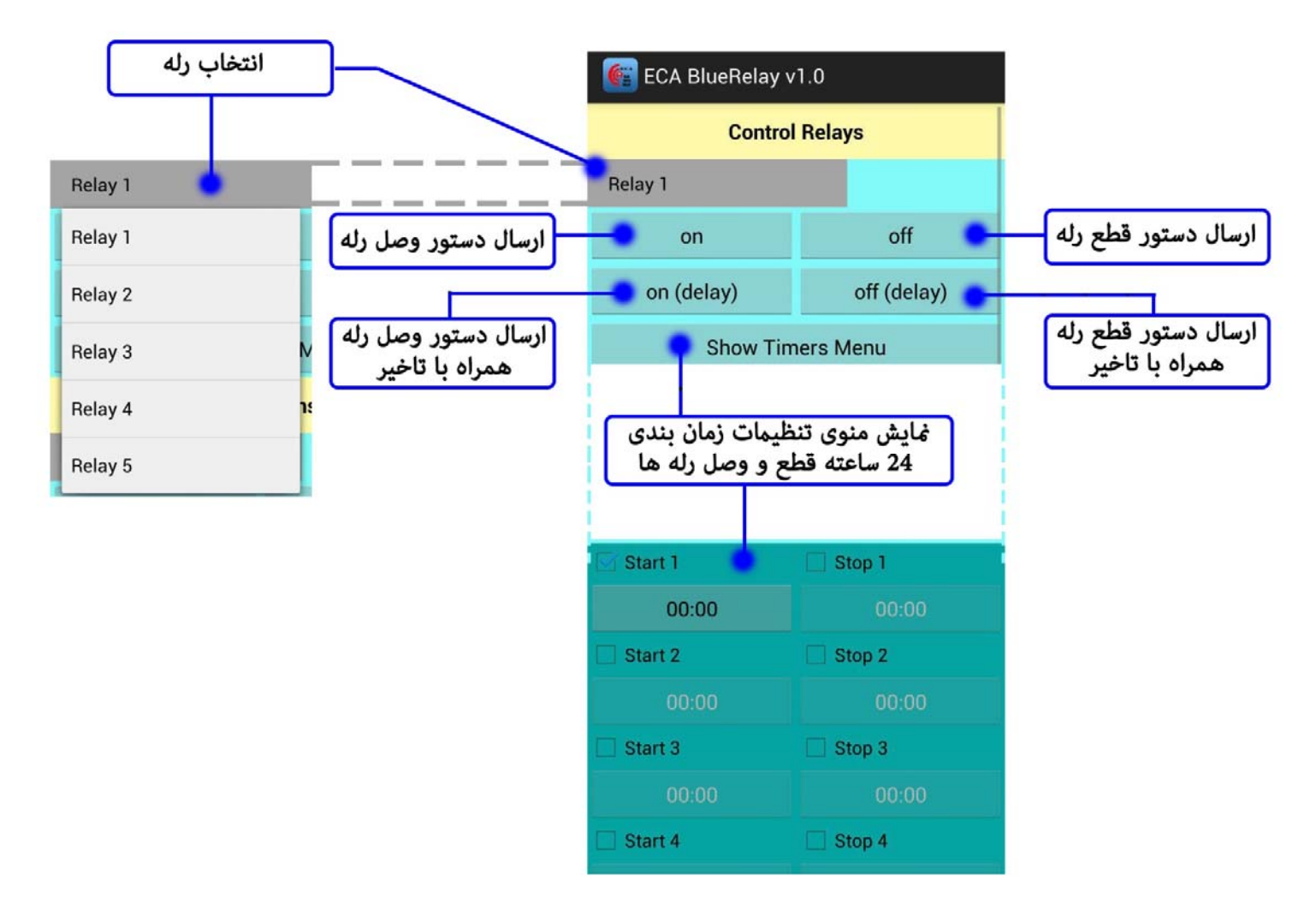

# **كنترل پينها Pins Control**

4 عدد پين بر روي برد تعبيه شده است كه ميتوان آنها را فعال(1 منطقي معادل 5 ولت) و غيرفعال(0 منطقي معادل 0 ولت) نمود. همچنين 2 پين جهت دسترسي به ولتاژ5 و 0 ولت وجود دارد. در راهنمايي پينها شمارهي هر پين مشخصشده است.

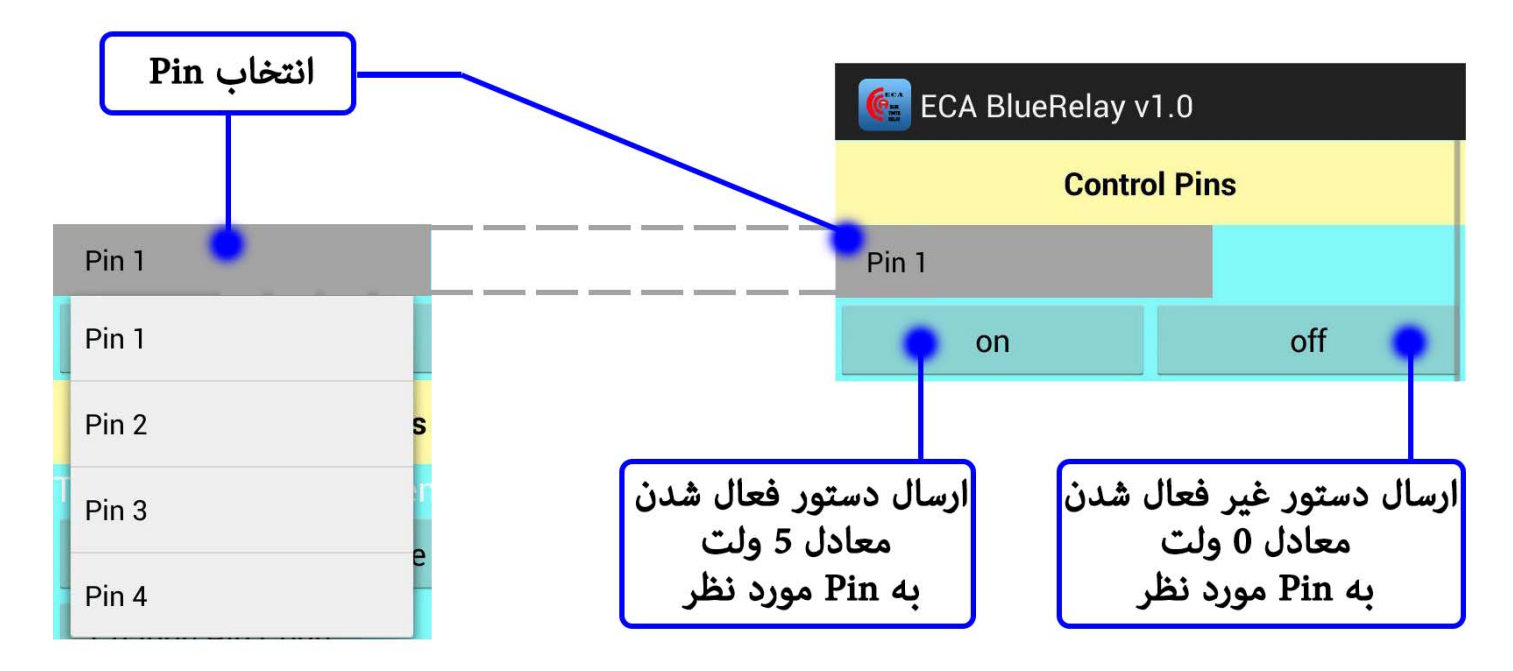

#### **تنظيمات Settings**

دستگاه جهت تنظيمات زمانبنديشده مجهز به تراشهي ساعت است. براي خواندن ساعت دستگاه دكمهي Time Get را زده و براي تنظيم ساعت دستگاه از روي ساعت موبايل دكمهي Time Set را بزنيد. همچنين يك سنسور ديجيتال دما 20B18DS بر روي برد تعبيهشده است تا ميزان دمايي محيطي كه برد در آن قرار دارد را توسط اپليكيشن خواند.جهت دريافت دما دكمهي Get Temp را بزنيد. درجه برحسب سانتيگراد است. دكمههاي Change Code Pin و Name Change ميتوان به ترتيب رمز عبور و نام بلوتوثي دستگاه را تغيير داد. توسط دكمهي Disconnect ارتباط موبايل با دستگاه قطع خواهد شد.

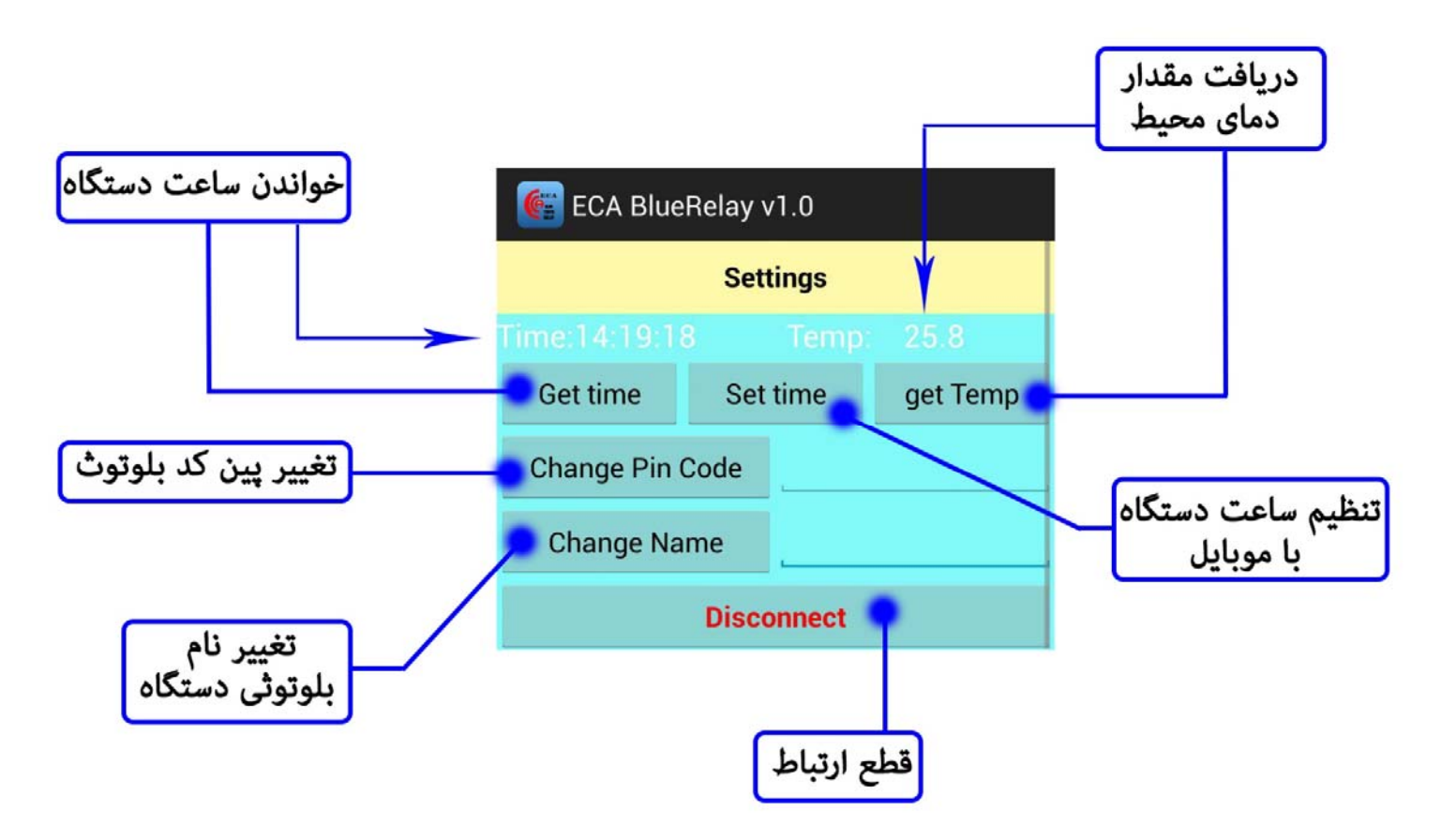